## **Quick guide: SWRemote Technical procedures**

Please note: *There are 2 parts to this document.*

Page 1 - Reviews online functionality.

Page 2 - Reviews what can be done in very low reception (low cell signal) areas.

#### **Some issues will require reaching out to the Support Team:**

Email: [SWRemote@Pointman.com](mailto:SWRemote@Pointman.com) / Phone: 800-566-6940 / [Chat](https://intercom.help/swremote/using-swremote-in-the-field/want-to-chat-with-the-support-team-about-an-issue) with us!

## **Online Functionality**

When you have a strong connection, but something isn't working as it should, you may need to go into the **Settings,** found in the left hand *Menu.*

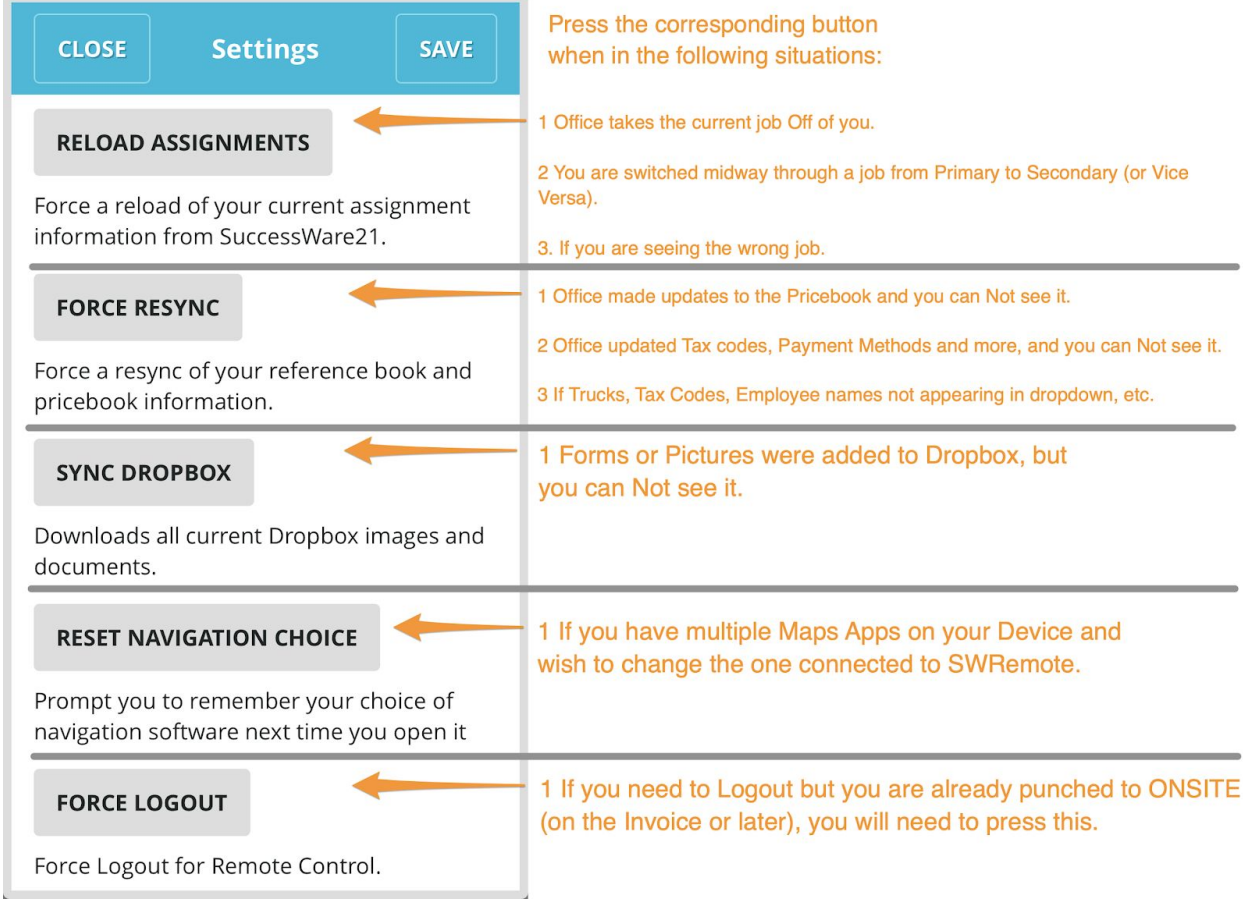

*There are some very specific errors that the Support Team will need to assist with. Support Channels are at the top of this document.*

# **Low Reception (Low Cellular signal)**

If you notice that you have a very sluggish load time between screens in SWRemote, or notice that you only have 1 bar:

Please turn **Airplane Mode** *On* and then back *OFF***:** Try turning it on for ~15 seconds before turning it off. This is disconnecting from the connected tower (wherever that may be) and reconnecting to the nearest tower.

*(This can sometimes speed up or even restore the Cellular Connection)*

Airplane Mode looks different between *Android* and *Apple* & different depending on if you are using the *quick access menu* or the *Settings App.*

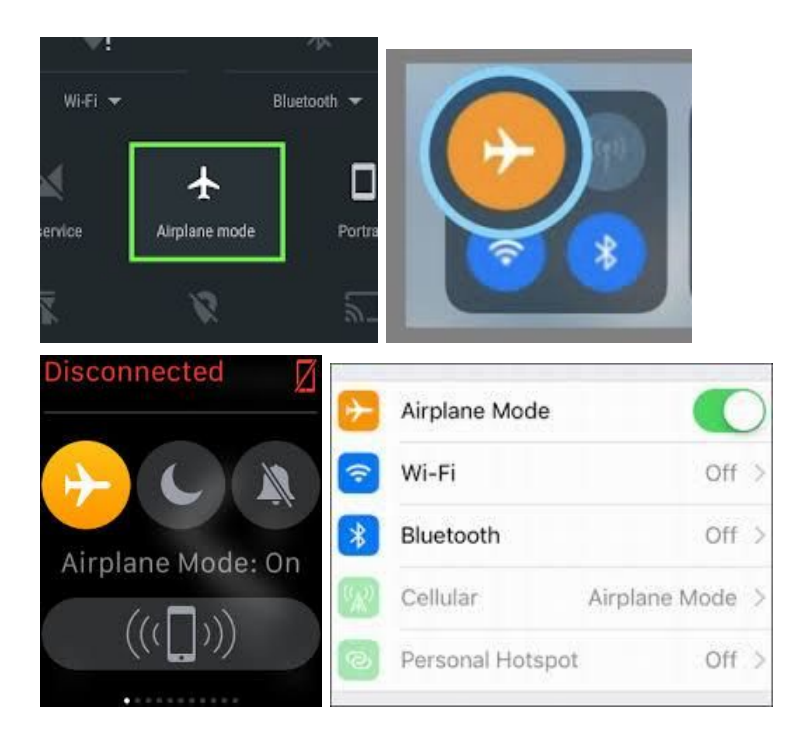

### **If turning Airplane Mode On and then back OFF does not work -**

You can try turning Airplane Mode ON and leaving it ON as you work through your job. You are now working **offline** and will not have access to Maps, Credit Card payments, Photos, completing calls and getting next call. NOTE: To get around the completing / getting next call, we suggest increasing the calls to download from the Admin site.

Once you drive to an area with a good connection, please turn Airplane mode Off and let SWRemote sync, as it will send your information back to the Office.

*NOTE:* When staying in Airplane mode, if you Quit SWRemote or it crashes, you will not be able to get back into your job until you A. Turn off Airplane Mode and B. Have a strong enough Cellular Connection.